# **DFI GM831-CSF Installation Guide**

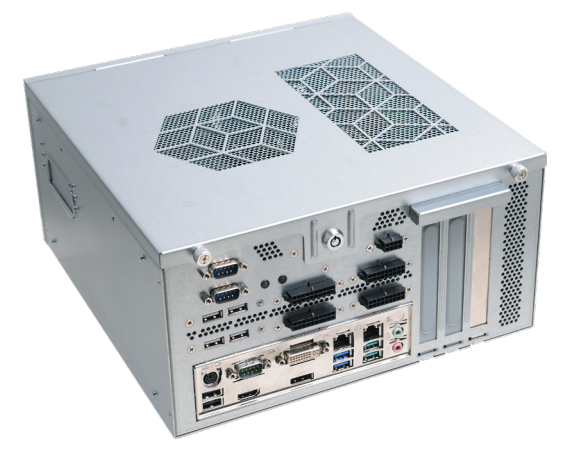

# **Package Contents**

- One GM831-CSF system unit
- Demonstration kit:
- Power Supply (PSU)

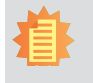

**Note**:

The software package that came with the system contains application and code samples to implement gaming software for the system.

DFI reserves the right to change the specifications at any time prior to the product's release. For the latest revision and details of the installation process, please refer to the user's manual.

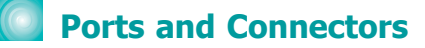

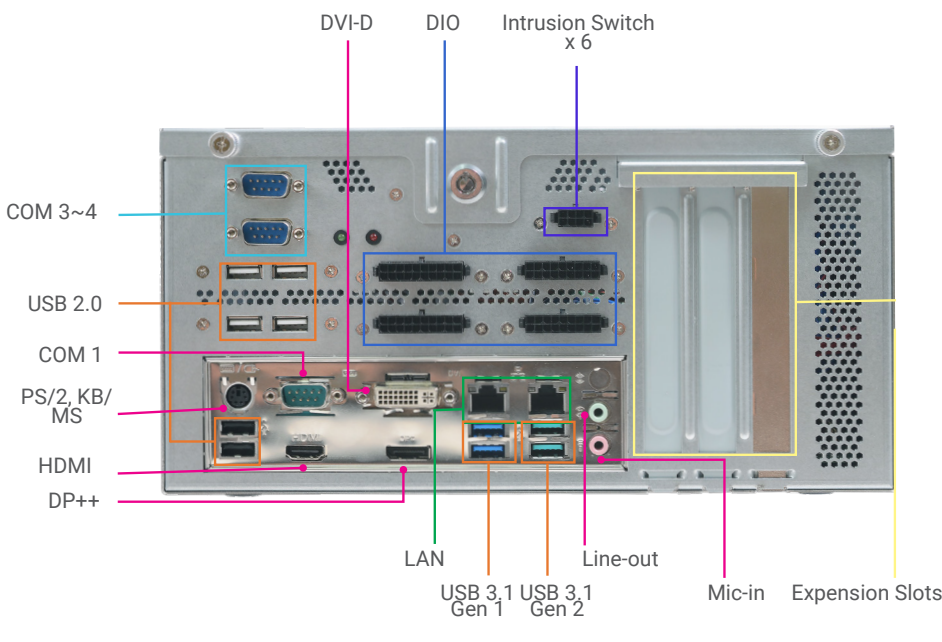

**Front View**

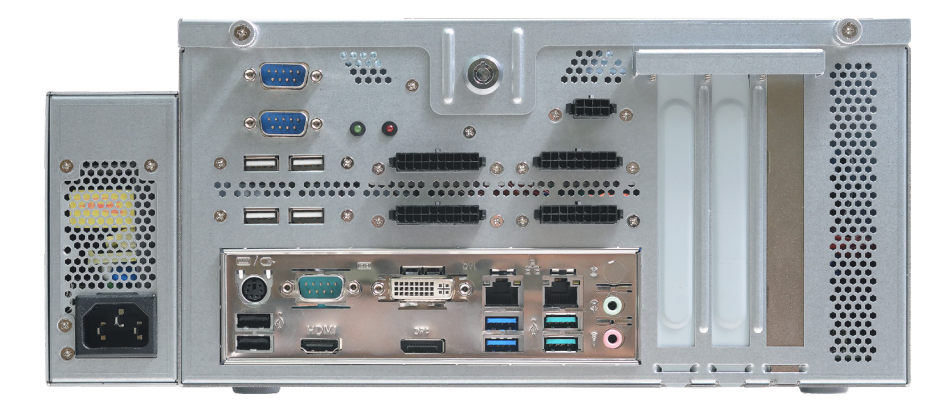

**Front View (with Power Supply)**

# **Connecting the Power Supply**

The PSU is an optional item of GM831-CSF for the power supply solution. The instruction below is to demonstrate the process to connect the PSU to GM831-CSF.

- 1. Make sure the system and all other peripherals connected to it have been powered off.
- 2. Disconnect all power cords and cables.
- 3. Remove the mounting screw on the side and take off the cover to unveil the hole. (Green label)
- 4. Put all the cables from the PSU into GM831-CSF through the hole.
- 5. Connect the PSU to GM831-CSF's port using the multi-clolor cable. (Orange label)
- 6. Connect the PSU to GM831-CSF's port using the small cable. (Blue label)
- 7. Connect the PSU to GM831-CSF's port using the 1 flat cable. (Pink label)

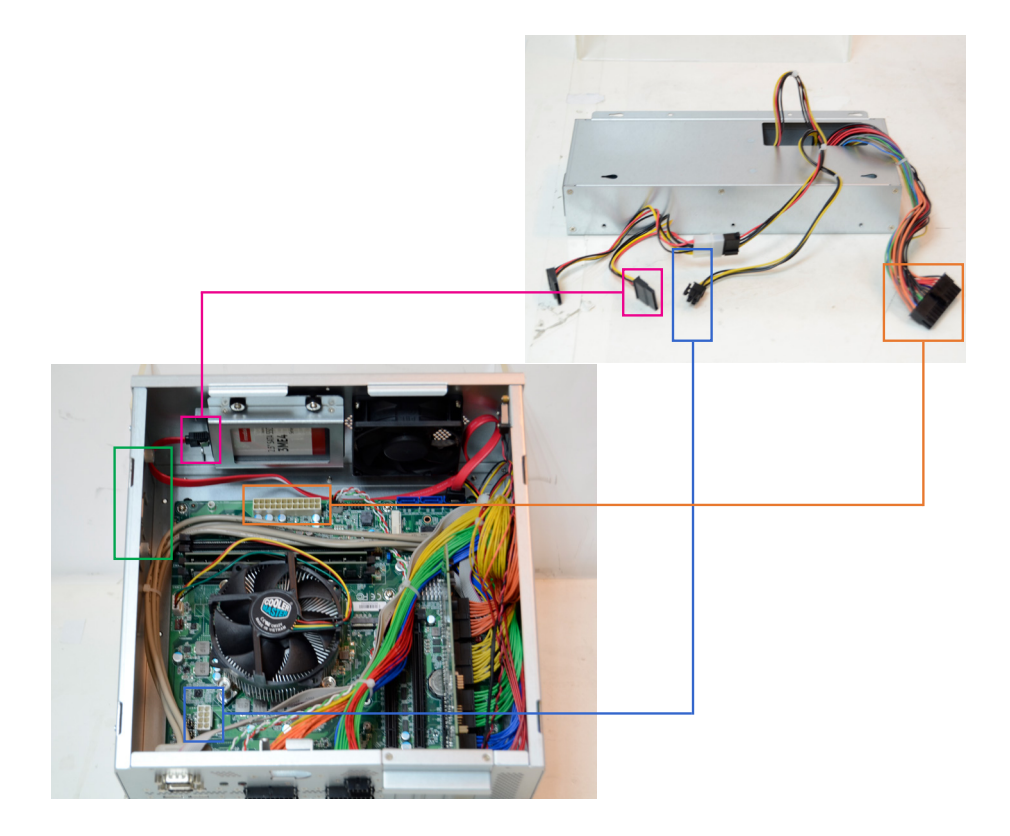

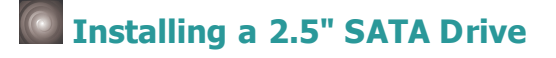

The system can accommodate one 2.5" HDDs.

To install a 2.5" HDD, use the 2.5" HDD bracket as shown below. Align the mounting holes  $1.$ on the SATA drive with the mounting holes on the HDD bracket and use the mounting screws provided in the drive bay kit to secure the drive in place.

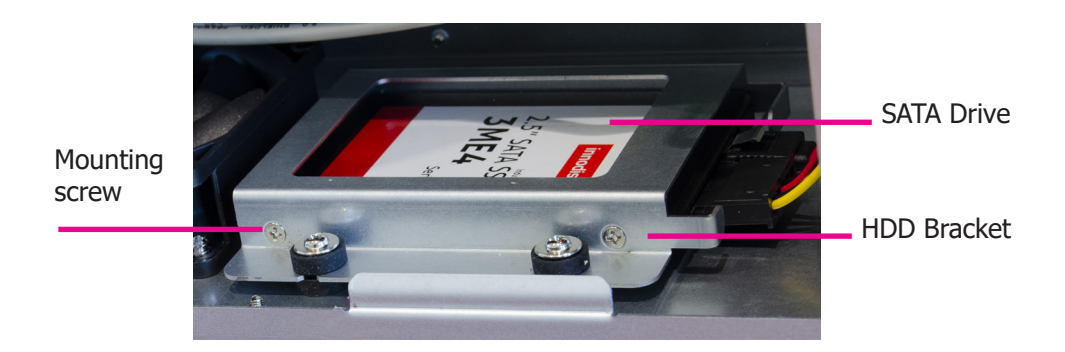

 $2.$ Place the HDD bracket with the installed SATA drives back into the chassis and use the provided mounting screws to attach the HDD bracket to the drive bay. Use the provided mounting screws to attach the HDD bracket to the drive bay.

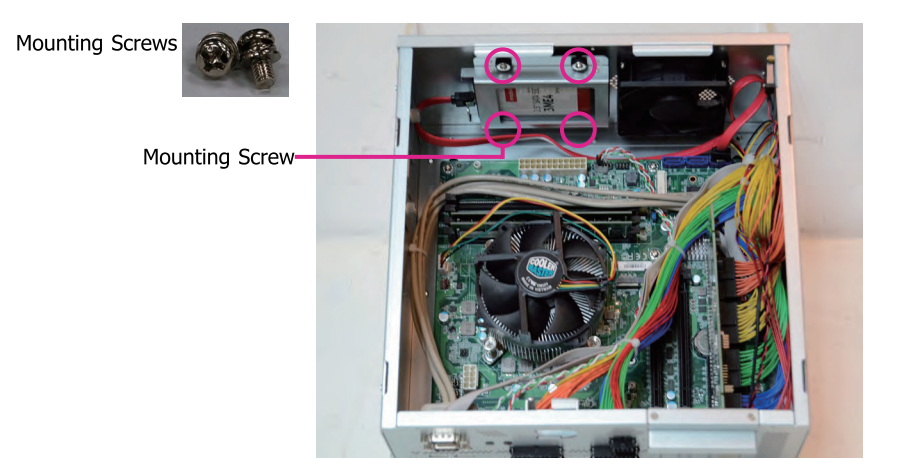

 $\overline{3}$ . Connect the SATA data cable to the SATA drive.

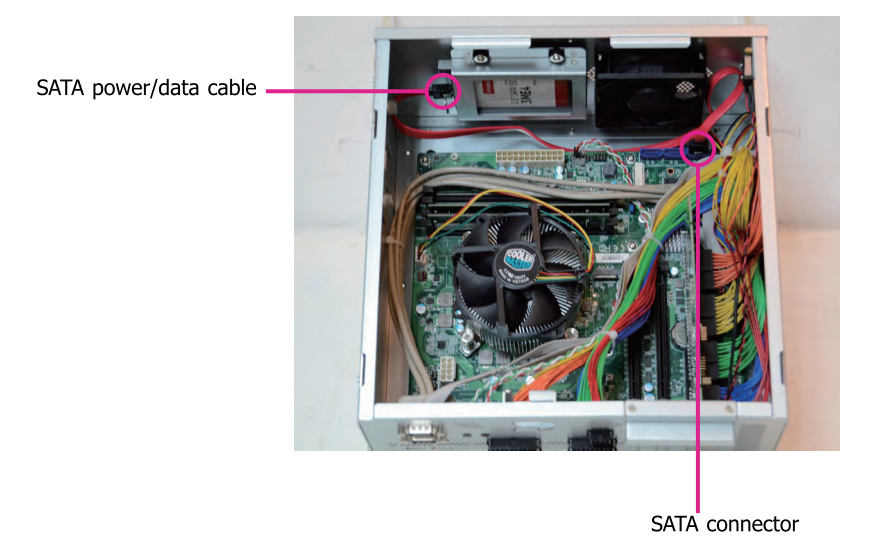

# **Installing GM901**

GM901 is the expansion for gaming solution.

- $\mathbf{1}$ . Make sure the system and all other peripherals connected to it have been powered off.
- $2.$ Disconnect all power cords and cables.
- 3. Insert GM901 into GM831 with PCIe. (Purple label)
- Connect GM901's COM 1 to GM831's COM 2. (Pink label) 4.
- 5. Connect GM901's Door 1~6 to GM831's Intrusion port. (Red label)
- 6. Connect GM901's D/O 01~16 to GM831's D/O 01~16. (Green label)
- 7. Connect GM901's D/O 17~32 to GM831's D/O 17~32. (Blue label)
- 8. Connect GM901's D/I 01 $\sim$ 16 to GM831's D/I 01 $\sim$ 16. (Orange label)
- 9. Connect GM901's D/I 17~32 to GM831's D/I 17~32. (Yellow label)
- 10. Connect GM901's Door 7 to GM831. (Tiffany Blue label)

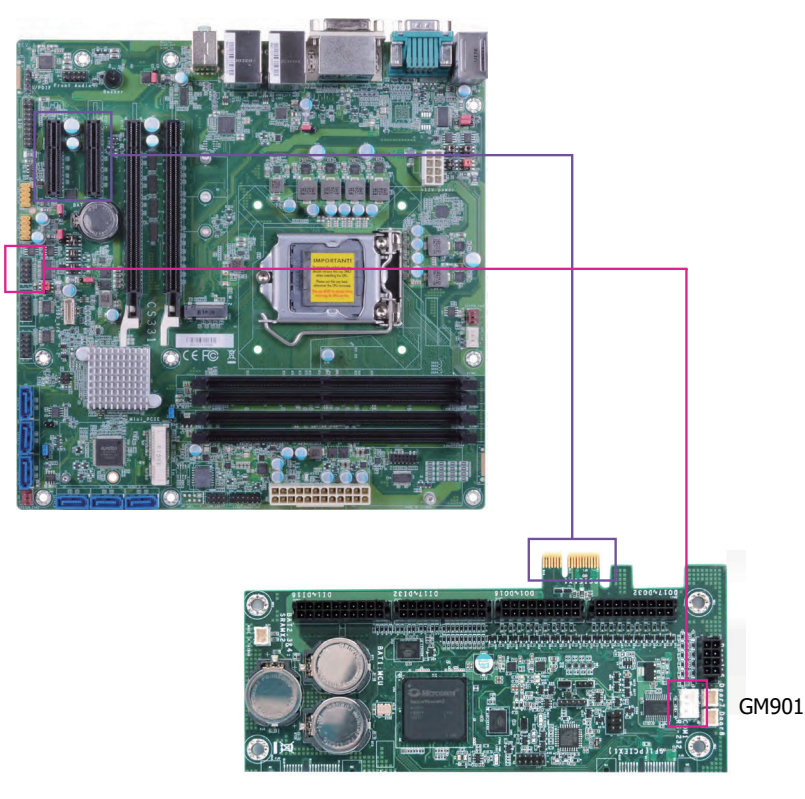

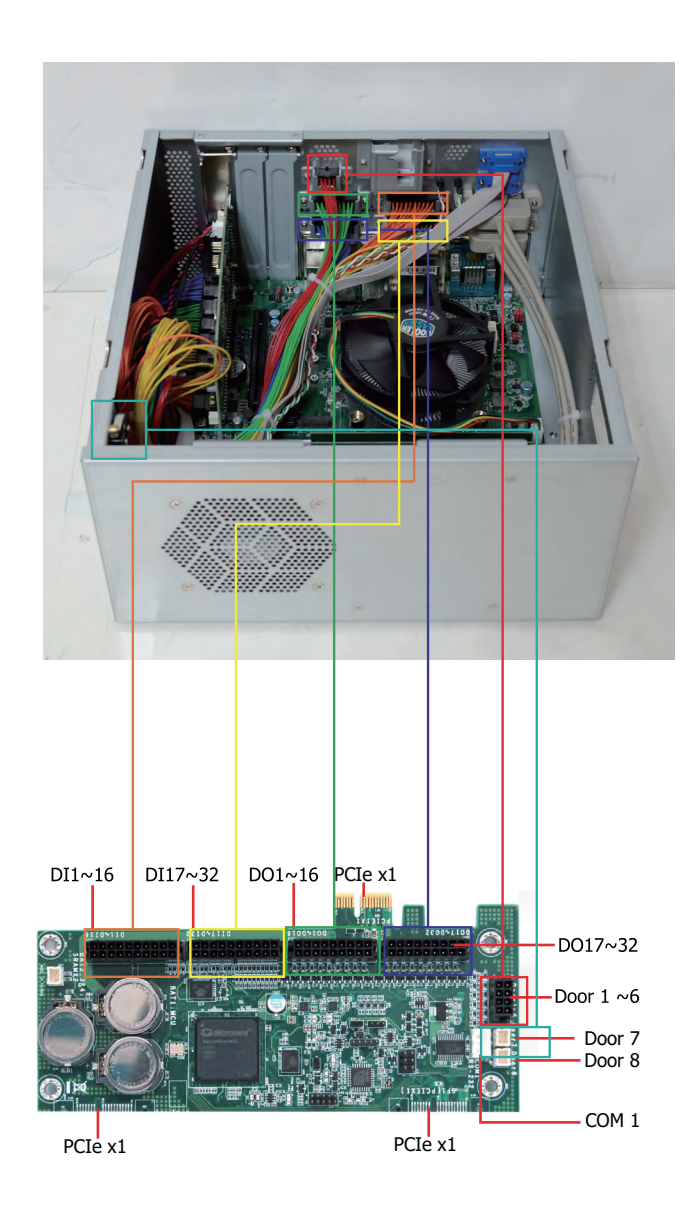

# **Board Layout and Jumper Settings**

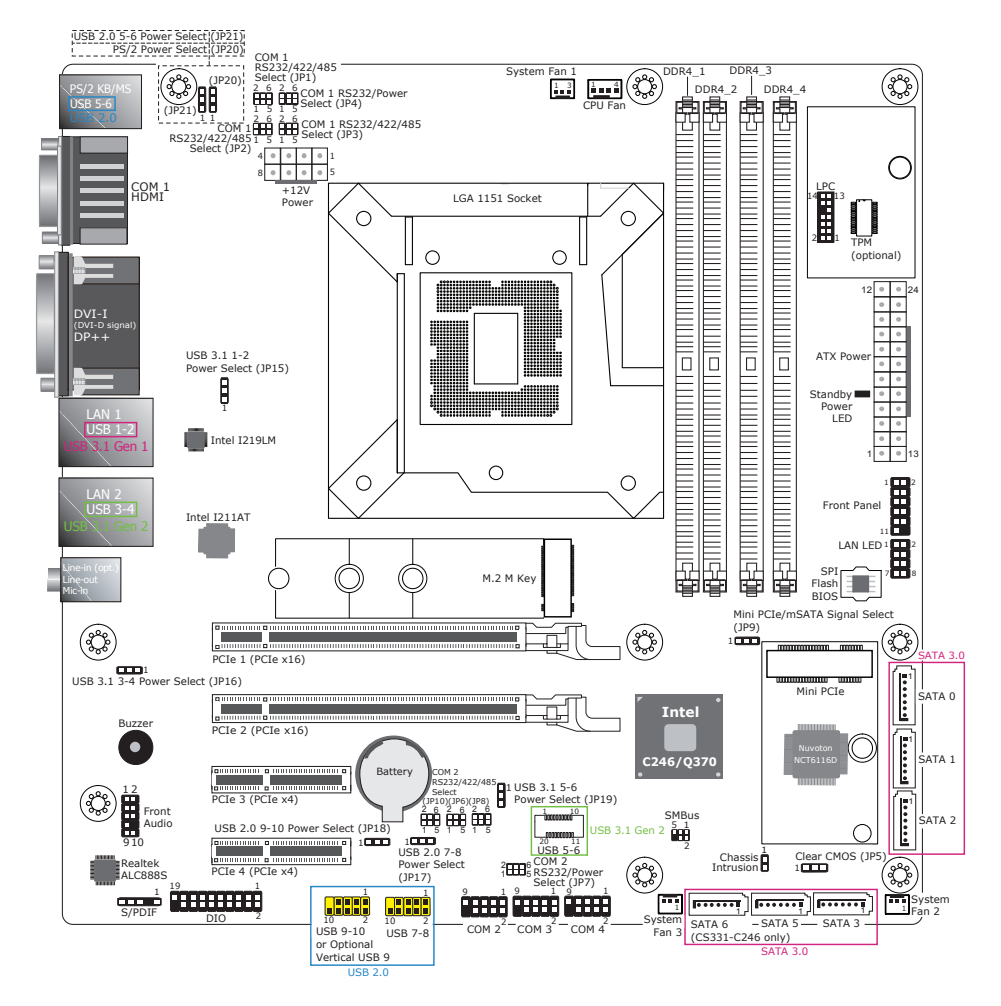

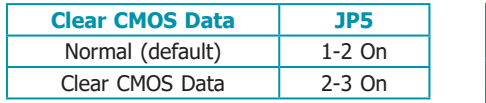

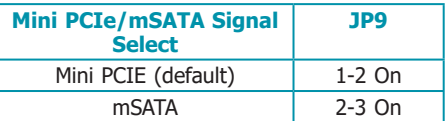

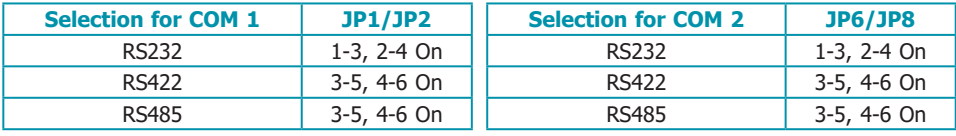

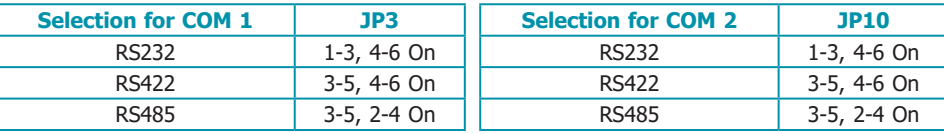

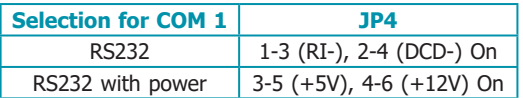

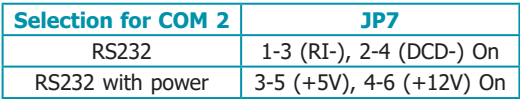

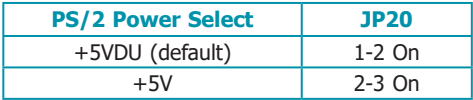

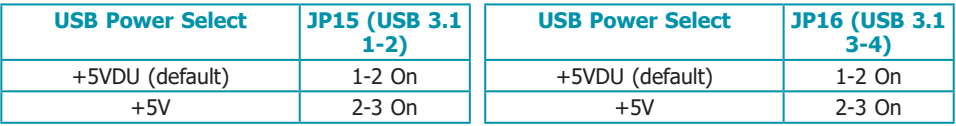

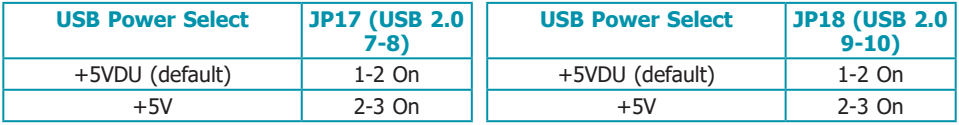

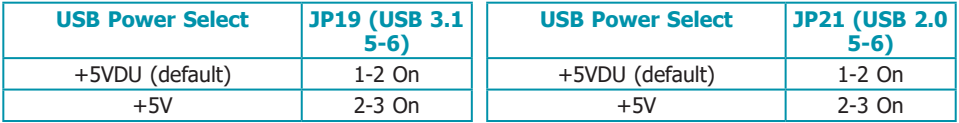

# *C* Connector Pin Assignment

## **COM1/COM2 RS232/422/485 Select**

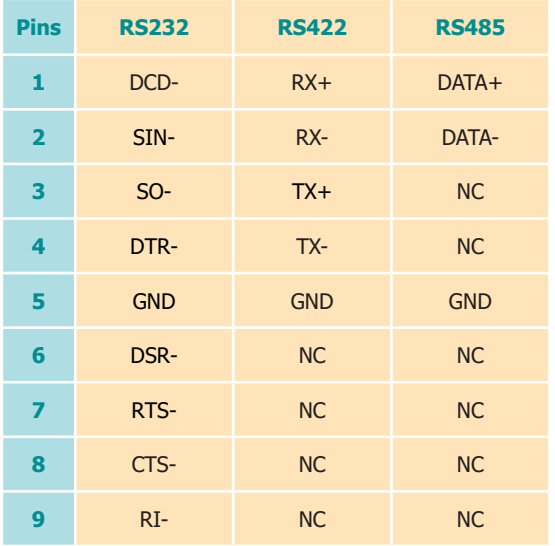

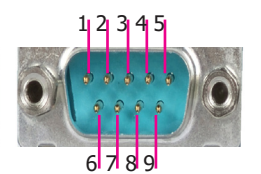

#### **COM1/COM2 RS232 Power Select**

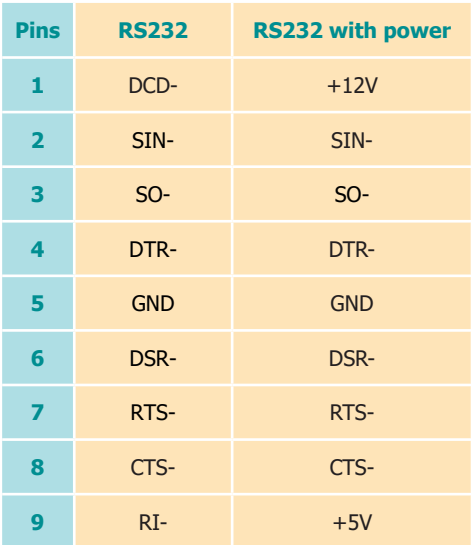

#### **COM 3/4: RS232**

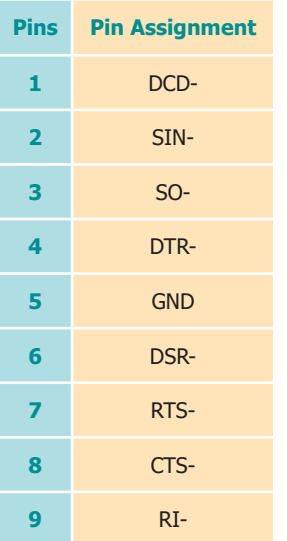

#### **Front Panel Pin Assignment**

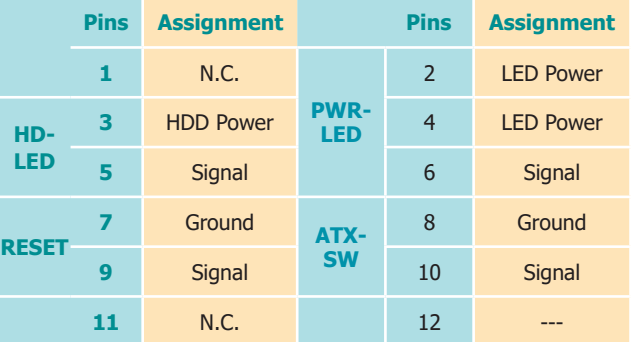

#### **USB 3.1 Gen 2 5-6 Header**

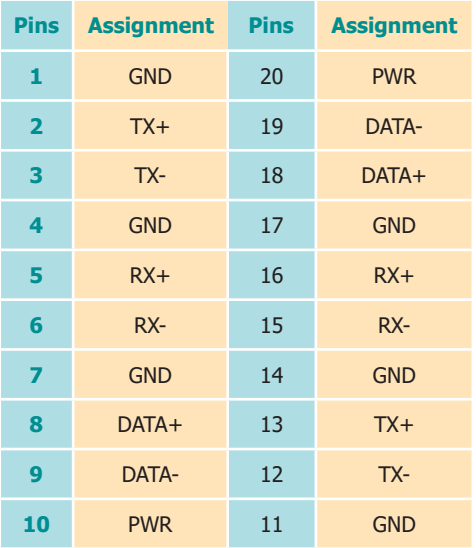

#### **USB 2.0 7-8/9-10 Headers**

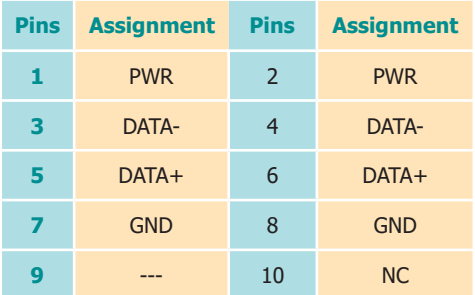

#### **Digital I/O Connector**

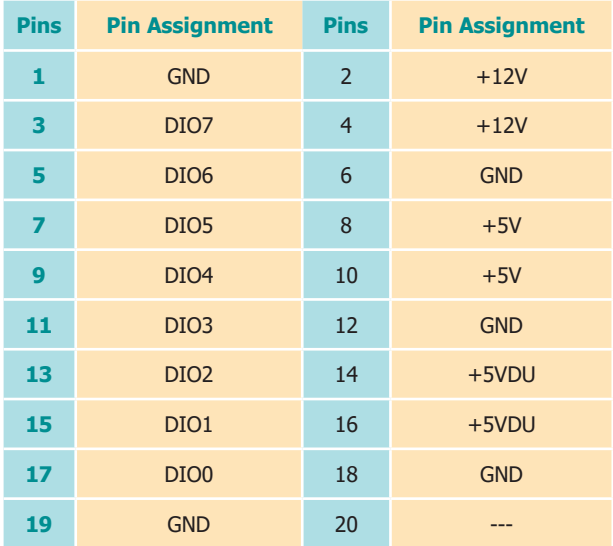

#### **LAN LED Pin Assignment**

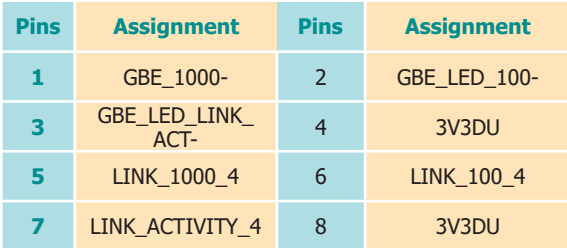

#### **LPC Pin Assignment**

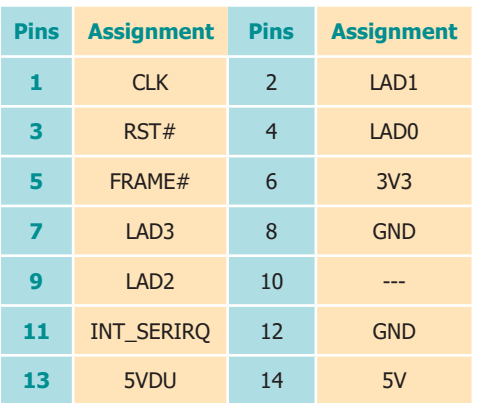

#### **CPU Fan**

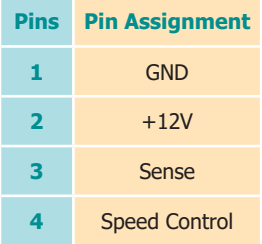

## **System Fan 1/2/3**

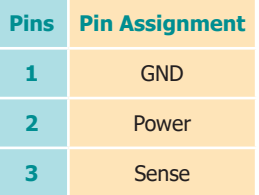

#### **SATA 3.0 0/1/2/3/5 /6 (CS331~C246 only)**

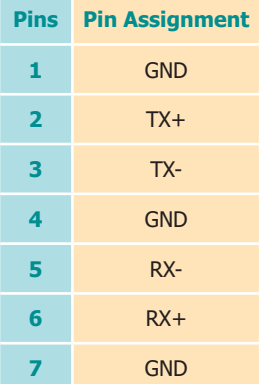

#### **+12V Power**

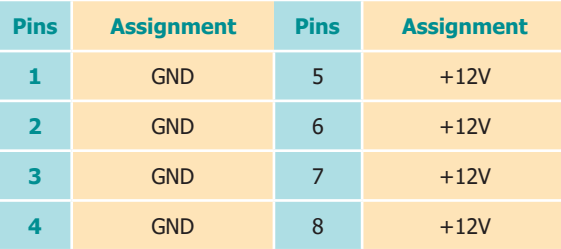

#### **ATX Power**

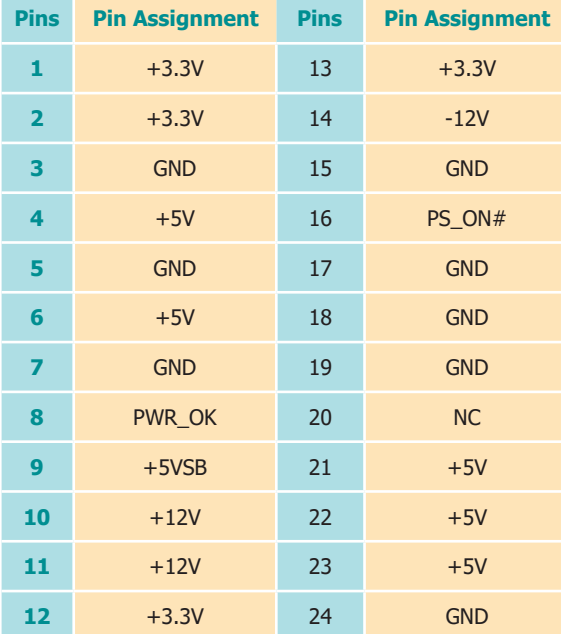

#### **S/PDIF**

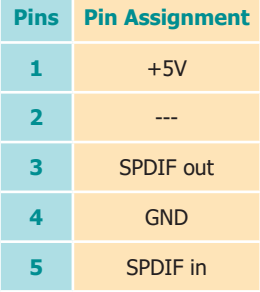

### **Chassis Intrusion**

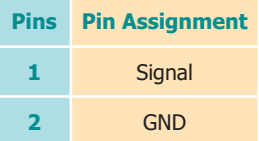

#### **SMBus**

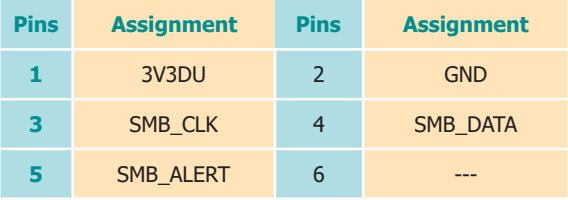